## **Apply an advantage straight from the seat map**

Using the seat map in free design mode, you can now add seats linked to advantage pricing. Until now, you had to be in Constrained mode to apply an advantage. You had to define categories, quotas, tariffs and quantities first before viewing the seat map.

The new feature in Piz Bernina V3 gives you much more flexibility to apply different tariffs depending on the customer and any potential advantages you care to offer.

The Tariff pop-up bottom left of the seat map displays:

- a contact search box so that you can add future cultural contacts
- a contact field where you can edit the cultural contact
- an advantage field to specify an advantage

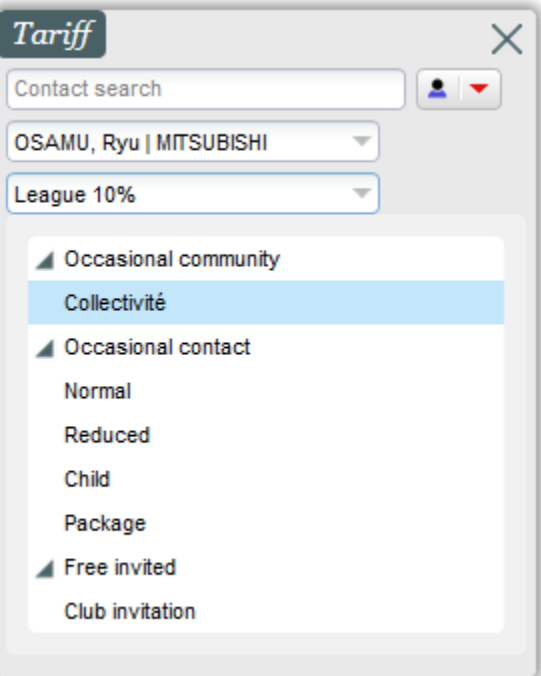